## **Mstflint Crack For Windows [March-2022]**

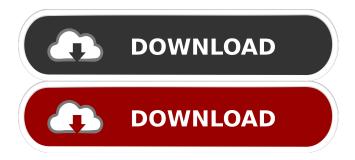

1 / 22

**Mstflint Crack + (April-2022)** 

mstflint is a small application that was created in order to work in conjunction with Mellanox network devices like switches, bridges or LAN adapters. Deployable via command-line, mstflint can help you successfully carry out a firmware burning operation for any of the supported hardware devices, mstflint Features: Allows you to search and install Mellanox Firmware on your target network devices. User

interface is designed in a manner to be as simple and easy to use as possible. Uses all default options for your targeted network device. Makes sure the network device can be successfully added to the network using the following settings: MAC address DNS servers Gateway Default route Default gateway for your targeted network device Sets default gateway settings for your targeted network device Passes custom options for your targeted network device, if it was found. User

friendly interface Installation on all supported hardware devices via command-line Get the full features from the tool or just the necessary ones for your current network environment. Contact your system administrator if you need to have an example of a working configuration file to use with your targeted network device. System Requirements Cannot work with network devices for which the output option requires you to use the kernel parameter -D. Version history I started this tool in 2011

and have since made many additions and improvements to it since then. This is a cumulative list of the changes since the release of version 0.0.3 (2011). 0.0.2 (2011) A new feature was added, which allowed one to receive feedback from the application if the configured network device was not found in the network 0.0.1 (2011) The tool was renamed to mstflint It was possible to query if a specified network device exists in the network It was possible to set the name for the network device

Option to get help was added 0.0.0 (2011) No release yet. License This project is released under the GNU General Public License (GPLv3). Download the latest release or view the source code. Caveats Bugs Please report any bugs you find to the developers through the issue tracker. Also, send me your feedback in this form and

**Mstflint Crack+ Patch With Serial Key** 

KEYMACRO is a secure key exchange protocol. KeyMACRO

can be used to securely exchange keys. It provides the basis of a strong keying mechanism, intended for the secure exchange of keys used to authenticate a user in a multi-user environment.

KeyMACRO can be used to authenticate an untrusted user against a multi-user computer system or to authenticate a user from a remote site against a multi-site computer system.

KEYMACRO supports a variety of security algorithms, including AES, CAST, Blowfish, DES, 3DES,

CAST5, MISTY1, SHA-1, MD5, SHA-256, SHA-384, SHA-512 and HMAC. KEYMACRO supports a variety of operations, including authentication, key initialization, simple key exchange, multi-user authentication, multi-user key exchange, server authentication, client authentication, symmetric key encryption and key signing. Some of the key exchange algorithms supported by **KEYMACRO** are listed below: SSH key exchange The authentication is performed by

SSH keys in two ways: - user-tosystem (u2s) authentication: A user signs an SSH message with his or her own key; the system validates the signature and then sends the message back. - system-to-user (s2u) authentication: The system presents a public key from the user to the system and the system validates the signature on the message. The system then responds with the message. HMAC The system generates a MAC (message authentication code) over the message (either a string or a binary

blob) and presents that to the user. DH Group Exchange DH Group Exchange allows groups of users to exchange public keys so they can authenticate to one another. HMAC-based Algorithm HMACbased algorithms are used to provide authentication by using the HMAC (keyed-hash message authentication code) algorithm with a secret key and a message. The message can be a string or a binary blob. Secure Socket Layer Secure Socket Layer (SSL) is a lightweight authentication protocol that allows

the secure exchange of symmetric keys between a client and server. SSL Key Exchange SSL Key Exchange enables authentication between the client and server. Server Authentication Server authentication is a technique whereby a server authenticates a client. It can be used for client authentication, server authentication or both. Client **Authentication Client** authentication is a technique whereby a client 77a5ca646e

The mstflint application can be used to perform a firmware update for any of the supported hardware components. The app comes with a GUI where you are prompted for the interface to use and the target IP address of the device. Once the required information is inputted, the app will do a successful firmware update of the hardware device. The app comes with the ability to perform offline and online firmware updates. If you

specify the '-offline' switch, it will attempt to update the firmware in an offline state, so that there is no network connection required. If you choose the '-online' option, the update will be performed while the device is connected to a LAN or WAN network. The app supports a maximum of three simultaneous updates. The app uses the OpenCom interface to interface to the hardware device. The interface currently supports the Mellanox RS224x series of Ethernet switches and the Mellanox IB series of high

performance adapters. The OpenCom API provides an abstraction layer of the hardware resources, allowing the user to easily query and change the state of the hardware. Prerequisites: \* A Linux based operating system like Ubuntu. ## Getting started In order to install mstflint, use the following command: "sh sudo apt-get install mstflint ``` ## Usage A basic example of the usage of mstflint is shown below: "sh ./mstflint -h usage: mstflint [-h] [-i INTERFACE] [-o IP] [-1

14 / 22

ADDRESS] [-s SERVER] [-m MESSAGE] [-r RESOURCE] positional arguments: -h, --help show this help message and exit -i INTERFACE, --interface INTERFACE target interface (default is `ethX`) -o IP, --ip IP target IP address (default is `192.168.0.1`) -1 ADDRESS, --listen ADDRESS

What's New In?

- Software: - mstflint v2.0.3 -

Hardware: - Dell switches

(HW/SW versions) - Broadcom -Intel - Marvell - Juniper - Cisco Notes: - Firmware upgrade requires a hard reboot. - Once you use the correct command to upgrade the firmware, you will not be able to upgrade the firmware again using mstflint. ----- Using mstflint ----- The name of the switch port to be used for the firmware upgrade process must be specified in the switch configuration file. The process described below is for use with Dell switches (including the

16/22

M1000e, M2000e, M4000, M8000 and the M1000 series). If you are performing a firmware upgrade operation on a Broadcom switch: -You must set the switch to the "Dell" boot mode (configure the switch to boot from the boot ROM) - You must set the boot ROM to the Flashed firmware version - You must use the switch's "manual" boot mode (possible only in the Flashed firmware version) -If possible, configure a jump table at the beginning of the flash memory so that the application can

jump into it to start the upgrade process (see notes) - You must allow the switch to execute all commands (see notes) - You must ensure that the switch has adequate power available for the duration of the operation - You must set the switch to the "Dell" boot mode again after the upgrade is complete - You must set the boot ROM to the factory default If you are performing a firmware upgrade operation on a Juniper SRX-based switch: - You must set the switch to the "Dell" boot mode (configure

the switch to boot from the boot ROM) - You must set the boot ROM to the Flashed firmware version - You must use the switch's "manual" boot mode (possible only in the Flashed firmware version) -You must allow the switch to execute all commands (see notes) -You must set the switch to the "Juniper" boot mode after the upgrade is complete - You must set the boot ROM to the factory default If you are performing a firmware upgrade operation on a Cisco switch: - You must set the

switch to the "Dell" boot mode (configure the switch to boot from the boot ROM) - You must set the boot ROM to the Flashed firmware version - You must set the switch to the "Juniper" boot mode after the upgrade is complete - You must set the boot ROM to the factory default The following command sequence

**System Requirements:** 

Tutorials: About the XB1: Developer Guides: Other guides: Cursed In Cursed, you take control of a young exorcist trying to track down a dark power that threatens to consume him. You must overcome obstacles and survive an endless torrent of demons as you try to track down the source of the evil. Cursed takes place on an ancient landscape where you must go through a maze of temples and tombs in order to find the

## answer. Your entire inventory is represented by a group of minidice

## Related links:

https://villa-mette.com/wp-content/uploads/2022/06/kivy.pdf

http://tutorialspointexamples.com/t-rex-crack-pc-windows

https://connectingner.com/2022/06/06/portable-nsx9viewer-crack-free-3264bit/

http://villa-mette.com/?p=6947

https://ourlittlelab.com/wp-content/uploads/2022/06/helnami.pdf

https://www.intermountainbiota.org/portal/checklists/checklist.php?clid=61200

https://www.realteqs.com/teqsplus/upload/files/2022/06/kwDy9aJQvWpqzayA4MCX\_06\_d62e3e875bf14a905655f4ee35a66684 file.pdf

https://www.tnrhcp.com/dark-room-2006-crack-license-key-full-mac-win-latest-2022/

http://www.fuertebazar.com/2022/06/06/raise-data-recovery-for-fat-crack-updated-2022/

https://alaquairum.net/jahia-sdk-download-mac-win/